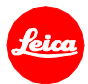

# 徕卡**SL**(**601**型)固件更新信息 固件**3.1**

亲爱的用户:

安装新固件,您的相机将会拥有更多功能和更优性能。

## 更新内容

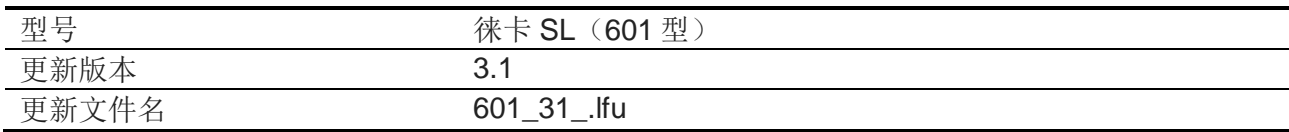

# 相关软件

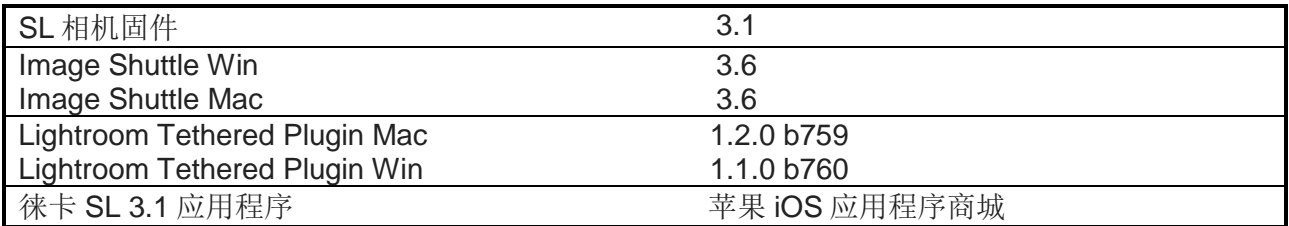

# 概览

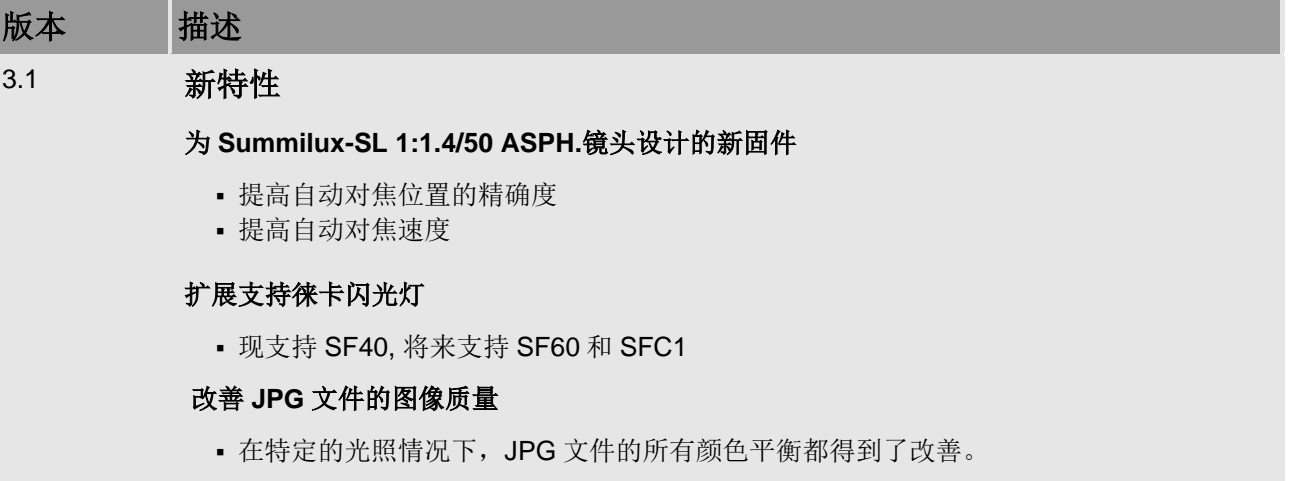

请按照以下步骤为您的徕卡 **SL** 相机和镜头安装新固件:

安装该 **SL** 固件,您的 **SL** 固件版本需为 **2.0** 或之后,此说明描述了更新步骤。

#### 相机准备

- 1. 将电池充满电并装入相机。
- 2. 移出相机中所有存储卡。
- 3. 为安装准备新的存储卡。
	- a. 推荐将相机内的存储卡格式化。
	- b. 请确保存储卡至少有 200MB 的可用磁盘空间。
	- c. 在电脑中下载新固件。
	- d. 将固件文件复制粘贴至存储卡的根目录中。

## 相机新固件安装

- 1. 将存储卡插入相机的卡槽 1。
- 2. 打开相机。
- 3. 打开菜单/设置/相机信息/固件
- 4. 点击"开始更新"并确认,开始安装;
	- a. 相机将指导您备份当前的设置。
	- b. 请确保在更新前将您当前的设置保存至存储卡。
	- c. 更新安装完成前请耐心等待。
	- d. 重启相机;请勿弹出存储卡。
	- e. 请确保在首次启动时加载您上次的设置。
- 5. 更新完成。

#### 镜头新固件安装

- 1. 将电池充满电并装入相机。
- 2. 在相机中安装镜头,启动相机。
- 3. 如有镜头固件更新,镜头更新程序将会自动开始。
- 4. 镜头更新程序将持续 10 分钟,请耐心等待。

## 注意:

在更新相机或镜头固件时,请勿关闭相机,请勿移除存储卡,请勿移除镜头。

如无视该建议,您的相机或将受到严重损坏。